# Chapter 11: Manipulate Paper: Myriahedral Projections

Department of Computer Science University of British Columbia UBC CPSC 547: Information Visualization Wed Oct 22 2014

http://www.cs.ubc.ca/~tmm/course/547-14#chap11

Tamara Munzner

Change over time

 change any of the other choices -encoding itself

– arrange: rearrange, reorder

- parameters
- -aggregation level, what is filtered.. why change?
- one of four major strategies · change over time
- · facet data by partitioning into multiple views
- reduce amount of data shown within view - embedding focus + context together
- -most obvious, powerful, flexible
- -interaction entails change
- **Idiom: Animated transitions**
- -alternative to jump cuts
- support for item tracking when amount of change is limited

smooth transition from one state to another

- example: multilevel matrix views -scope of what is shown narrows down
  - middle block stretches to fill space, additional structure appears within · other blocks squish down to increasingly aggregated representations

### Navigate: Reducing attributes continuation of camera metaphor

- -slice • show only items matching specific value for given attribute: slicing plane
  - · axis aligned, or arbitrary alignment

project

- show only items on far slide of plane from camera
- change mathematics of image creation orthographic

 perspective - many others: Mercator, cabinet, .. [Interactive Visualization of Multimodal Volume Data for Neurosurgical Tumor Treatment. Rieder, Ritter, Raspe, and Peitgen. Computer Graphics Forum (Proc.

## Further reading Attribute Reduction

·.·. \* | ', . . .

- Visualization Analysis and Design. Munzner. AK Peters / CRC Press, Oct 2014. - Chap 11: Manipulate View Animated Transitions in Statistical Data Graphics. Heer and Robertson. IEEE Trans. on Visualization and Computer Graphics (Proc. InfoVis07) 13:6 (2007), 1240-
- 1247. Selection: 524,288 Ways to Say "This is Interesting". Wills. Proc. IEEE Symp. Information Visualization (InfoVis), pp. 54-61, 1996.

Idiom design choices: Part

Arrange

→ Express

→ Order

→ Use

Idiom: Re-encode

made using Tableau, http://tableausoftware.com

-how many selection types?

- other channels (eg motion)

· click vs hover: heavyweight, lightweight

• limitation: existing color coding hidden

-add explicit connection marks between items

selection: basic operation for most interaction

• primary vs secondary: semantics (eg source/target)

highlight: change visual encoding for selection targets

Select and highlight

design choices

...

Э Мар

attributes

→ Color

→ Shape

System: Tableau

→ Separate

→ Align

from categorical and ordered

→ Hue → Saturation

→ Size, Angle, Curvature,

→ Select

· I | //\_ | ) ) )

- Smooth and efficient zooming and panning, van Wijk and Nuij, Proc. IEEE Symp. Information Visualization (InfoVis), pp. 15–22, 2003.
- Starting Simple adding value to static visualisation through simple interaction. Dix and Ellis. Proc. Advanced Visual Interfaces (AVI), pp. 124-134, 1998.

Idiom design choices: Part 2

Juxtapose

Partition

→ Superimpose

Navigate: Changing item visibility

- geometric zoom: familiar semantics

-changes which items are visible within view

» dramatic change, or more subtle one

change viewpoint

- camera metaphor

pan/translate

- especially in 3D

constrained navigation

Myriahedral Projection

· often with animated transitions · often based on selection set

cannot project from sphere to plane

what if embrace not avoid interrupts?

-radial approach from computer graphics vs

myriahedron: polyhedron with many faces

- project surface onto myriahedron

- equal area (preserve distances)

- conformal (preserve angles)

traditional cartography

-label edges as folds/cuts

- unfold into flat map

-interrupt-free

without distortion: something must give

• zoom

Manipulate

· · · · • · · · ·

Change

Select

→ Navigate

< · >

Idiom: Reorder

# · data: tables with many attributes task: compare rankings [LineUp:Visual Analysis of Multi-Attribute Rankings. Gratzl, Lex, Gehlenborg, Pfister, and Streit. IEEE Trans. Visualization and Computer Graphics (Proc. InfoVis

→ Filter

\*

Aggregate

→ Embed

# → Navigate → Item Reduction Geometric or Semantic ••. \* - semantic zoom: adapt object representation based on available pixels → Pan/Translate <· >

System: **LineUp** 

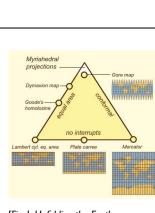

[Fig 1. Unfolding the Earth: Myriahedral Projections. van Wijk. The Cartographic Journal, Vol. 45, No. 1, pp.32-42, February 2008.]

## [LiveRAC - Interactive Visual Exploration of System Mana Factors in Computing Systems (CHI), pp. 1483–1492, 2008.] Cuts and folds · mesh G dual mesh H cuts and folds (edge labels) • foldout – connected -flattenable (no cycles) -no foldovers • safe to ignore problem in practice

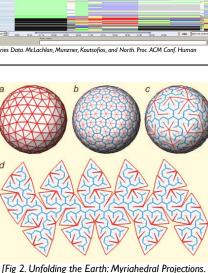

van Wijk. The Cartographic Journal, Vol. 45, No. 1, pp.

32-42, February 2008.1

- maximal spanning tree H<sub>f</sub>
- -minimal spanning tree Gc

Manipulate

Change over Time

Idiom: Realign

-easy to compare • first segment

· align to different segment

- supports flexible comparison

Idiom: Semantic zooming

-full chart: axes and tickmarks

visual encoding change

-colored box

- simple line chart

-sparkline

· stacked bars

• total bar

→ Navigate

→ Item Reduction

→ Pan/Translat

**( )** 

→ Attribute Reduction

System: LineUp

[LineUb: Visual Analysis of Multi-Attribute Rankings, Gratz], Lex. Gehlenborg, Pfister, and Streit, IEEE

System: LiveRAC

Trans. Visualization and Computer Graphics (Proc. InfoVis 2013) 19:12 (2013), 2277–2286.1

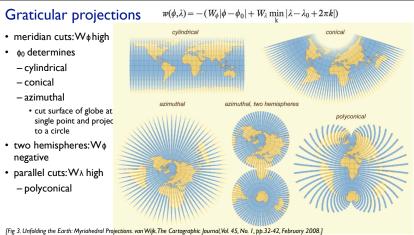

#### Geography aligned meshes

cylindrical

- azimuthal

- conical

negative

- $f(\phi, \lambda)$ : high in continents, low in oceans -from image to matrix
- convolve (blur) with large mask
- -taking sphere curvature into account
- lines: generate from f contours
- -from flow vis alg: equally spaced streamlines in vector field
- polygons: from line intersections
- triangles: tesselate polys with > 4 edges
- folds/cuts: as before
- quality improvements hard to achieve, even with tensor vs vector field - so just leave boundaries fractured!

[Fig 9. Unfolding the Earth: Myriahedral Projections. van Wijk. The Cartographic Journal, Vol. 45, No. 1, pp.32-42, February 2008.]

#### Discussion

- cons
- unusual, computationally expensive
- education: explain basics of map projection
- entertainment
- accuracy
- · inevitable distortions shown in natural and explicit way
- left to reader to guess where and which distortion occurs with standard maps
- methods
- CS approach: flow vis algorithms vs formulas
- serendipitous discovery through parameter changes
- user feedback
- reactions of 20 people: cartographers mixed, vs others more positive

#### Gaps and strips

- · folds: edges aligned with w contours
- cuts: edges aligned with w gradients
- gaps show where distortion would be
- like Tissot indicatrix
- can't do all three:
- broaden strips to close gaps
- shorten strips to maintain equal area
- lengthen strips to maintain same aspect ratio
- many strips: gaps less visible

[Fig 4. Unfolding the Earth: Myriahedral Projections. van Wijk. The Cartographic Journal, Vol. 45, No. 1, pp.32-42, February 2008.]

#### Geography aligned meshes

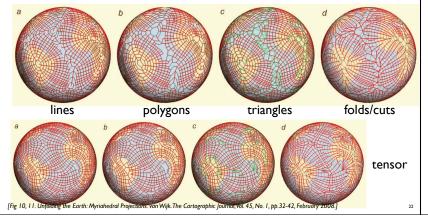

## Geography aligned meshs, results

Recursive subdivision of polygons

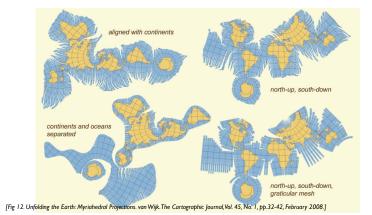

[Fig 5, 6. Unfolding the Earth: Myriahedral Projections. van Wijk. The Cartographic Journal, Vol. 45, No. 1, pp.32-42, February 2008.]

#### Optimal mappings

 so cuts don't cross continents

• ex: 5 levels of subdivision

gaps quickly get small at

lower subdivision levels

-already by second level

- weight edges by land cut amounts
- sampled at 25 positions
- try for many orientations
- take minimum
- dymaxion is usual result

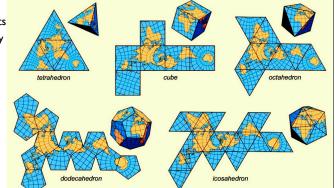

[Fig 7. Unfolding the Earth: Myriahedral Projections. van Wijk. The Cartographic Journal, Vol. 45, No. 1, pp.32-42, February 2008.]

#### Geography aligned meshs, results

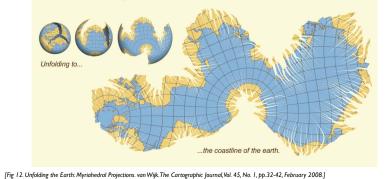